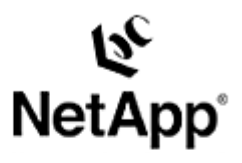

# **Rational ClearCase Backup and Restore Using a NetApp Filer in a UNIX® SAN Environment**

Maneesh Jain | July 2003 | TR 3269

TECHNICAL REPORT

Network Appliance, a pioneer and industry leader in data storage technology, helps organizations understand and meet complex technical challenges with advanced storage solutions and global data management strategies.

# Table of Contents

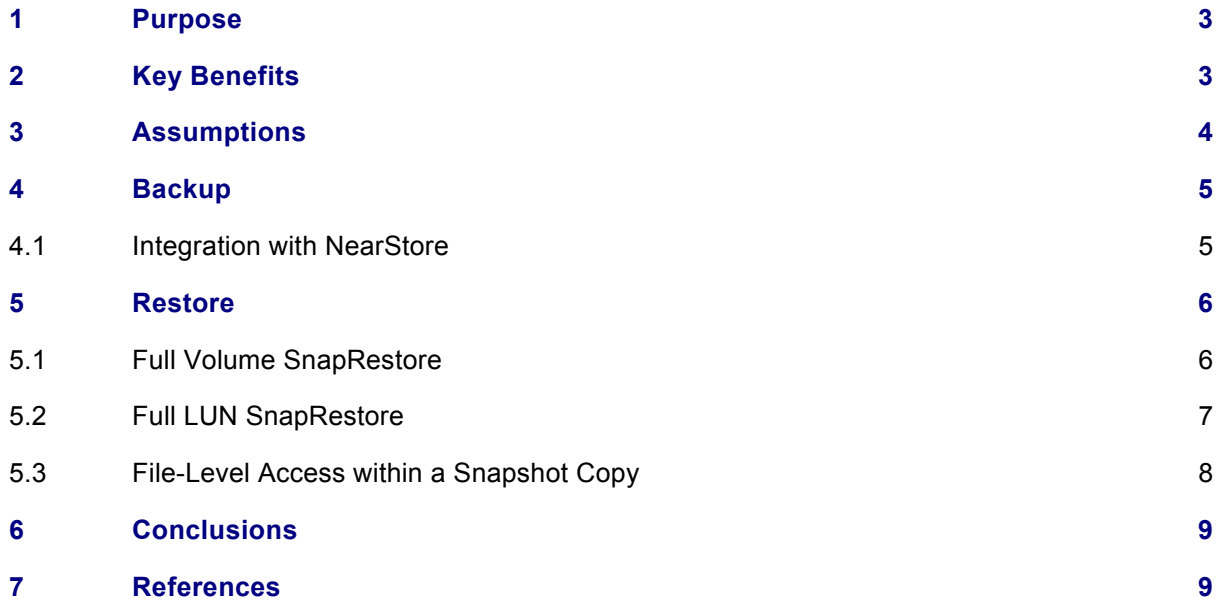

#### **1) Purpose**

This document covers backup and recovery of ClearCase data running in an interop environment, with the VOB database and storage pools on a Network Appliance™ filer. It focuses on the backup and restore procedures for ClearCase data when the filer has been configured for a SAN.

Information on how to configure the filer in a SAN environment can be found on NOW™ ([NetApp on the](http://now.netapp.com/)  [Web,](http://now.netapp.com/) NetApp's online support site, open to all current NetApp customers) or in our documentation (*HBA Installation and Setup Guide*) that comes with the filer.

# **2) Key Benefits**

The performance and reliability of the backup and recovery operations are critical to effective ClearCase operation. Network Appliance provides unique functionality that affords the ClearCase administrator significant reliability and performance benefits in both backup and recovery. The key feature of the Network Appliance approach to backup is the use of Snapshot™ technology. For more information on how Snapshot works, see File System Design [for an NFS File Server](http://www.netapp.com/tech_library/3002.html) Appliance by Dave Hitz and James Lau.

Snapshots are critical because they allow the ClearCase administrator to quickly and easily create an image of the entire filer volume including the LUNs containing file systems that hold VOB and View storage. After the Snapshot is taken, the VOB can be returned to normal operation. A backup can then be written to tape or to a NearStore™ appliance utilizing SnapVault™ while ClearCase is being used. NearStore is a disk-based online storage solution that uses the existing Data ONTAP™ operating system and WAFL® file system with ATA disk drives. For more information about NearStore refer to the following: <http://www.netapp.com/products/nearstore/>

A client-free backup scheme can also be implemented by mounting the new LUN directly on the backup host. Actual backup-to-tape performance is of secondary importance, since the impact of this operation on ClearCase's performance is negligible. For the backup operation, the paramount issue is that the VOB database must be locked and unlocked in a minimal amount of time.

VOB databases cannot be locked for the hours that may be required to perform an offline backup; however, locking the database for only a few seconds may be acceptable. Snapshot functionality affords the ClearCase administrator the ability to lock the VOB database for only a few seconds, during which a Snapshot is taken, and then to unlock the VOB database for continued normal operation. One can also take Snapshot copies several times per day and back up only one of them to tape. Effectively, you can take an online backup of your entire VOB every few hours. (*Note*: The amount of storage overhead associated with a Snapshot is based upon the number of blocks that are different between the Snapshot and the active file system. Using LUN storage requires space reservation to be enabled within the volume to ensure that the host will never see a volume full induced write error. As a result, the initial Snapshot requires 1X the amount of disk space in use by the LUNs in the volume. Subsequent Snapshots require incremental block allocation to cover the data blocks that have changed. As this increases, the size of the Snapshotstorage requirements will increase as well. Thus, recent Snapshot images are generally less costly to store than older ones.)

Snapshots also provide advantages for the restore operation. If the data that you need is in a Snapshot, you can restore the entire VOB, regardless of size, in a few minutes. This is accomplished with the Data ONTAP SnapRestore<sup>®</sup> command. If your data protection architecture includes SnapVault,

and if your data is not in an online Snapshot, it might be restorable from the NearStore device. If you save several days' worth of Snapshots, the chances are that you will never need to restore from tape at all, barring a failure on the filer itself. (*Note*: NetApp always recommends that all data be backed up to tape often. Snapshots should be used as a supplement, not a replacement, for tape backup.)

# **3) Assumptions**

It is assumed that you are familiar with *[Rational ClearCase: Using with NetApp Filers](http://www.netapp.com/tech_library/3111.html)*, as well as *[Backup and Restore of ClearCase Data](http://www.netapp.com/tech_library/3204.html)*.

If the filer is configured for NAS only, then follow the above two links for help. However, since the FAS960 can be deployed both in a NAS as well as SAN configuration, this document will cover backup and restore only in a SAN configuration.

General familiarity with SANs, as well as LUNs, is expected.

 The name of the filer is hansel**,** a FAS960 running Data ONTAP 6.4R1 The name of the VOB server is ccsvr, a Sun™ Solaris™ 8 machine, running ClearCase version 2002.05.00 The VOB server is configured to perform remote shell operations on the filer The filer hansel is resolvable by name on the VOB server The volume  $hansel$ :/vol/vol2 contains a qtree called qt0 The qtree hansel:/vol/vol2/qt0 contains a LUN called lun0 and is mounted at /halun0 on ccsvr The gtree hansel:/vol/vol2/qt0 contains a LUN called lun1 and is mounted at /halun1 on ccsvr The following entries exist in the /etc/vfstab file on ccsvr**:** /dev/dsk/c4t18d0s6 /dev/rdsk/c4t18d0s6 /halun0 ufs 3 yes logging /dev/dsk/c4t18d1s6 /dev/rdsk/c4t18d1s6 /halun1 ufs 3 yes logging The VOB tags are /vobs/ebc1 and /vobs/ebc2 Root access is required on ccsvr SnapRestore must be licensed on the filer

The space\_reservations option must be enabled on any volume that contains a LUN. This feature guarantees that there will always be enough free space to perform a write operation to the LUN in case a Snapshot has been taken and 100% of the blocks have changed. With NFS, a file system-full error is generally tolerable at the host level since the filer and WAFL own and manage the file system. With FCP and block devices, however, it is up to the host to manage the file system, and therefore the host will always assume that 100% of disk is available to be overwritten. In the event that the filer volume is full, the host attempts to write to a block, and WAFL is unable to provide a free block, the filer will return a SCSI write error to the host. This can be fatal for the host depending on what data is stored in the file system and what type of file system was created on the host. Enabling space reservations will prevent this scenario.

# **4) Backup**

Taking a backup involves the following steps:

 Perform some housecleaning to keep a number of Snapshots online (in this example, four are being kept online) Lock the VOB Flush and suspend I/O to the file system Take a Snapshot copy of the file system Unlock the file system Unlock the VOB

These steps can be easily scripted as follows  $(d \circ \text{backup} \cdot \text{sh} \text{ shell script})$ : #!/bin/sh

# Rename and delete old snapshots rsh hansel snap delete vol2 cc\_old3 rsh hansel snap rename vol2 cc\_old2 cc\_old3 rsh hansel snap rename vol2 cc\_old1 cc\_old2 rsh hansel snap rename vol2 cc cc\_old1 # Lock the VOB cleartool lock vob:/vobs/ebc1 # Flush and suspend write I/O lockfs -w -c "locked for snapshot" /halun0 lockfs -f /halun0 # Take a new snapshot rsh hansel snap create vol2 cc # Resume normal I/O lockfs -u /halun0 # Unlock the VOB cleartool unlock vob:/vobs/ebc1 # Perform your backup using dump or other operating system commands. # For example: # rsh hansel dump 0ufbln rst0a 63 /vol/vol2/.snapshot/cc/

The options for dumping data from a filer to tape are beyond the scope of this technical report. They are thoroughly documented in the *NetApp Data ONTAP System Administration Guide*  <http://now.netapp.com/NOW/knowledge/docs/ontap/rel64r1/html/ontap/dpg/index.htm>(*Note*: This requires a NOW account).

#### **4.1. Integration with NearStore**

After securing a Snapshot within the filer, there are many optional ways to archive the data. Traditionally, a dump-to-tape process would be employed to create a long-term archival or offline disaster recovery copy. Another alternative is to synchronize a copy to a second filer using SnapMirror $^\circ$ software. A new, lower-cost option is to use SnapVault software to copy the data to a Network

Appliance NearStore appliance.

There are many advantages to using a NearStore device. After the backup has been completed via SnapVault, a backup to tape can be made independent of the host and without additional load on the primary filer. Since SnapVault only transfers changed blocks, the backup process normally completes in a reduced time frame compared to direct backup to tape. With NearStore, the window for tape backups is much larger while maintaining filer performance and availability for the application. Also, NearStore can be used to consolidate backup storage and centralize all backups from many filers. Perhaps the most compelling advantage is that rapid data recovery is possible since the data files can be brought back online without having to first restore from tape.

For a discussion of filer and NearStore integration, see *SnapMirror and [SnapVault Capacity Planning](http://www.netapp.com/tech_library/3151.html) for the [NearStore](http://www.netapp.com/tech_library/3151.html)* . For more information about NearStore architecture, see *[Nearline Applications](http://www.netapp.com/tech_library/3187.html) for [the Enterprise Utilizing NearStore.](http://www.netapp.com/tech_library/3187.html)* 

# **5) Restore**

The example concerning restore assumes that the data required is still stored in Snapshot. If that is not the case, you will need to perform either a SnapVault restore or a restore-from-tape operation. The requirements to do this are comparable to a similar operation on a UNIX<sup>®</sup> system. The steps are beyond the scope of this paper, but are amply documented in the *NetApp Data ONTAP System Administration Guide*, which is available from [NOW](http://now.netapp.com/).

#### **5.1 Full Volume SnapRestore**

The following will restore the entire volume to a previous point-in-time copy from the **cc** Snapshot. In order to restore a whole volume, all LUNs on that volume have to be I/O flushed. Since in this example there is only one LUN  $(1un0)$  in the volume you will not end up with inconsistent LUNs.

Restoring the VOB storage area requires the following commands to be issued from ccsvr:

Lock the VOB ccsrv# cleartool lock vob:/vobs/ebc1

Unmount the file system

ccsvr# umount /halun0

#### Restore the file system from the last Snapshot copy taken

ccsvr# rsh hansel snap restore -t vol -s cc vol2 WARNING! This will revert the volume to a previous snapshot. All modifications to the volume after the snapshot will be irrevocably lost. Volume vol2 will be made restricted briefly before coming back online. Are you sure you want to do this? **yes** You have selected volume vol2, snapshot cc Proceed with revert? **yes** Volume vol2: revert successful.

Mount the file system

ccsvr# mount /halun0

Unlock the VOB ccsvr# cleartool unlock vob:/vobs/ebc1

# **5.2 Full LUN SnapRestore**

Since Snapshot occursat the volume or qtree level, the entire contents are captured as a unit each time a Snapshot copy is taken. If there are multiple LUNs or other multiprotocol files stored within that same volume, the single-file SnapRestore feature will allow the user to restore a subset of the volume while leaving the remainder of the files intact.

Although the previous example utilized a single LUN in a volume, there is no restriction in the number of LUNs that a volume may hold. A possible scenario leading to multiple LUNs in a volume could be the case where there are multiple VOBs, each having its own LUN.

*Note*: Please follow the *HBA Installation and Setup Guide* for detailed information on how to create a LUN on the filer or follow this link for information:

[http://now.netapp.com/NOW/knowledge/docs/ontap/rel64r1/html/ontap/san\\_sag/index.htm](http://now.netapp.com/NOW/knowledge/docs/ontap/rel64r1/html/ontap/san_sag/index.htm) (requires NOW account).

Assume another LUN has been created as follows:

```
ccsvr# mkdir /halun1 
ccsvr# rsh hansel lun create -s 10g -t solaris /vol/vol2/qt0/lun1 
ccsvr# rsh hansel lun map /vol/vol2/qt0/lun1 ccsvr 1 
ccsvr# devfsadm 
ccsvr# format c4t18d1 
[ ... output abbreviated ... ]
ccsvr# newfs /dev/rdsk/c4t18d1s6 
[ ... output abbreviated ... ]
[ ... update /etc/vfstab ... ]
```
ccsvr# mount /halun1

Another VOB (ebc2) has been created with storage on /halun1. Backups would still be performed by running the dobackup.sh script with the appropriate changes to include *lhalunl*.

ccsvr# ./dobackup.sh

To simulate a failure in the LUN, delete the source pool directory from the ebc2 VOB.

ccsvr# \rm –r /halun1/ebc2.vbs/s

Note that any number of errors or data corruptions could result in the necessity to restore a data file. For the purposes of this example, we will restore the LUN from a previously saved Snapshot that contains the data file of interest.

The following commands will lock the VOB, unmount the existing file system, restore the single LUN from the Snapshot image (single-file SnapRestore), mount the LUN to /ccvob, and unlock the VOB:

```
ccsrv# cleartool lock vob:/vobs/ebc2 
ccsvr# umount /halun1
ccsvr# rsh hansel lun offline /vol/vol2/qt0/lun1 
ccsvr# rsh hansel snap restore -t file -s cc /vol/vol2/qt0/lun1 
WARNING! This will restore a file from a snapshot into the active 
file system. If the file already exists in the active file system, 
it will be overwritten with the contents from the snapshot. 
Are you sure you want to do this? y 
You have selected file /vol/vol2/qt0/lun1, snapshot cc
Proceed with restore? y 
ccsvr# rsh hansel lun online /vol/vol2/qt0/lun1 
ccsvr# mount /halun1 
ccsvr# cleartool unlock vob:/vobs/ebc2
```
This will have effectively restored only the ebc2 VOB, leaving the ebc1 VOB intact since that one is on a different LUN.

#### **5.3 File-Level Access within a Snapshot Copy**

The previous example depicts the scenario where an entire LUN in a volume containing multiple LUNs has been restored. The Snapshot capability allows the entire LUN to be replaced with a previous Snapshot in a matter of seconds through the simple manipulation of a set of pointers.

It is also possible to create a new LUN from Snapshot by utilizing the Snapshot as a backing store. If the new LUN is then mounted on the host system, single files from within the file system on the LUN can be copied (or restored) using standard UNIX commands.

This technique may also be employed to create a system where a second host obtains access to the Snapshot data. By simply performing the commands shown below on the second host, it is possible to access the Snapshot copies of the file systems on another host. The possible uses for this technology are limitless, and further discussion is beyond the scope of this technical report. However, as a primer, consider the following examples for which this technique may be useful:

Clientless backups performed from a second UNIX host

Creating a backup of a production environment for lab/development access

Disaster recovery scenarios

The steps in this section outline the process for creating a LUN with Snapshot as backing store. We assume that a Snapshot exists from previous execution of either the dobackup. sh script or from a manual process. There must also be sufficient disk devices present in the /kernel/drv/sd.conf to support access to the newly created LUN.

First, create the new LUN on the filer from the Snapshot and map it to the Solaris™ host:

ccsvr# rsh hansel lun create -b /vol/vol2/.snapshot/cc/qt0/lun1

```
/vol/vol2/qt0/templun 
ccsvr# rsh hansel lun map /vol/vol2/qt0/templun ccsvr 2
```
Now mount the new LUN on the host to a temporary location:

```
ccsvr# mkdir /mnt/templun 
ccsvr# devfsadm 
ccsvr# mount /dev/dsk/c4t18d2s6 /mnt/templun 
ccsvr# cd /mnt/templun
```
You can now access files within the /mnt/templun directory using standard UNIX commands.

It is advisable to unmount and destroy the LUN when access is no longer needed, as there is a limit to the number of Snapshots that can exist in a volume at one time. Tying up Snapshot for nonproduction LUNs on a continuous basis may impact the ability of a scheduled process (e.g., a Snapshot cron job) to execute normally. In the case where long-term access to a Snapshot copy is required, it is best to perform a single-file snap restore command to generate a new LUN in the volume and then mount that LUN on the host instead of the Snapshot copy.

#### **6) Conclusions**

A Network Appliance filer offers compelling advantages in terms of backup and recovery. Use of Snapshots, combined with conventional backup-to-tape techniques, can dramatically optimize the ClearCase backup operation. Retaining a number of online Snapshots allows for restores without the necessity to restore from tape in many circumstances. Backup and recovery performance is dramatically improved over conventional local disk configurations.

#### **7) References**

Information in this paper was taken from the following technical reports: Oracle9*i*™ for UNIX: Backup and Recovery [Using a NetApp Filer in a SAN Environment](http://www.netapp.com/tech_library/3210.html) [Rational ClearCase: Using with NetApp Filers](http://www.netapp.com/tech_library/3111.html) [Backup and Restore of ClearCase Data](http://www.netapp.com/tech_library/3204.html)

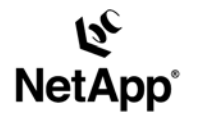

Network Appliance, Inc. 495 East Java Drive Sunnyvale, CA 94089 www.netapp.com

Network Appliance, Inc. Company Confidential and Proprietary.

© 2002 Network Appliance, Inc. All rights reserved. Specifications subject to change without notice. NetApp, the Network Appliance logo, FAServer, FilerView, NetCache, SecureShare, SnapManager, SnapMirror, SnapRestore, and WAFL are registered trademarks and Network Appliance,<br>ApplianceWatch, BareMetal, Camera-to-Viewer, Center-to-Edge, ContentDirector, ContentFabric, RoboCache, RoboFiler, SecureAdmin, Serving Data by Design, Smart SAN, SnapCache, SnapCopy, SnapDirector, SnapDrive, SnapFilter,<br>SnapMigrator, Snapshot, SnapSuite, SnapVault, SohoCache, SohoFiler, The evolution of storage, Appliance, Inc. in the U.S. and other countries. All other brands or products are trademarks or registered trademarks of their respective holders and hould be treated as such